# **Basic Guidelines**

Below are a set of themes employees may use for both internal and external presentations.

There are instructions for using them in either Keynote, Power Point or Google Slides.

**First of all, make sure you have installe[d San Francisco Pro Display fo](https://www.forcemanager.com/wp-content/uploads/SF-Pro-Display.zip)nt.**

## **How to start using ForceManager templates?**

#### **Keynote:**

#### Open the **.KTH file**

Double-click on the file to open it. Keynote will suggest you to create a new presentation using the theme or adding it to your theme chooser. **Click Add to Them Choose** It will be automatically saved on **My Themes** so you can reuse it when necessary.

## **Power Point:**

## Open the **.POTX file**

To add new slides, make sure that you're working on the **Home Tab**.

Click on the **New Slide** dropdown, and use the designed slides.

## **Google Slides:**

Open the following link: **[GoogleSlide-Template](https://bit.ly/2vTzDlN)**

Rename the presentation, and save it on **My Drive**.

Duplicate (or delete) the slides you need to keep working on your presentation.

#### **Word:**

Open the following link: **[Word-Template](https://design.forcemanager.com/resources/FM-Presentation-Templates.zip)**

If you are a Windows user save it on C:\Program Files\Microsoft Office\Templates

For those who use iOs save it on Users ▸ name.surname ▸ Library ▸ Group Containers ▸ UBF8T346G9.

Office ▸ User Content ▸ Templates

Open Microsoft Word, click on New from template, choosing one on the personal templates menu.

# **Important Tips!**

- **•** When using a dark background theme change the color font into white.
- **•** When adding device screenshots in Google Slides, replace the images using the secondary click and send them to the back.

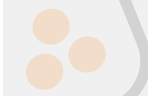

Attached, there's a folder which contains, all the graphic material you might need.

# **Font : Family, weight and size**

Use **SF Pro Display** for presentations made on Power Point or Keynote.

Use **Montserrat Bold** and **Robot Regular** for presentation made in Google Slides.

The following table shows a basic guide for the font usage.

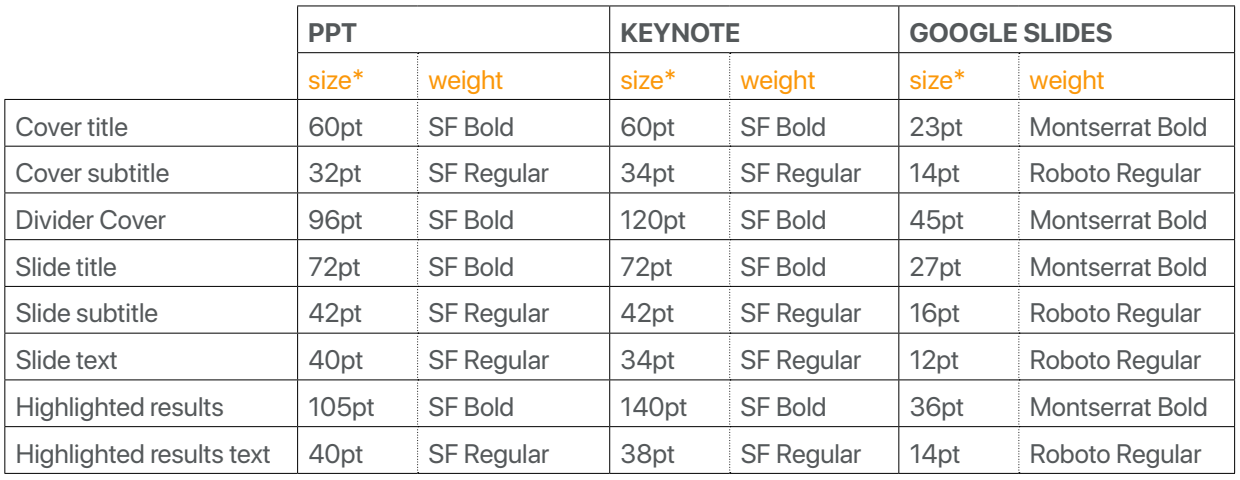

\* Font size may vary, this table is just a recommendation

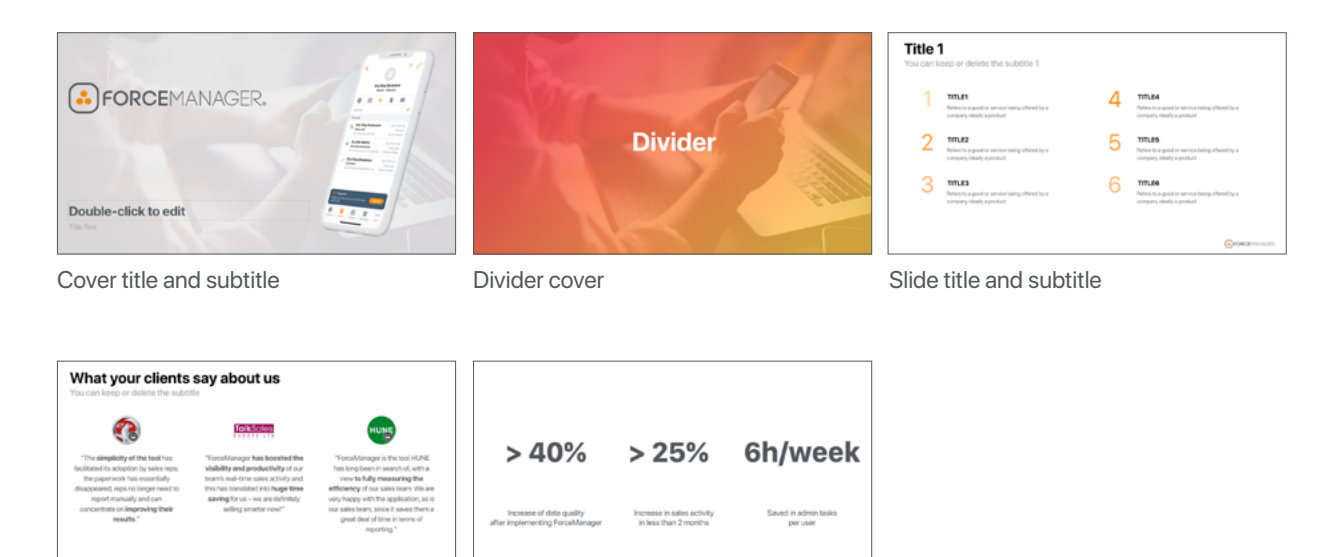

Slide text

Highlighted results and text